# **[Generowanie jednego dokumentu](https://pomoc.comarch.pl/altum/20221/documentation/generowanie-jednego-dokumentu-do-wielu/) [do wielu](https://pomoc.comarch.pl/altum/20221/documentation/generowanie-jednego-dokumentu-do-wielu/)**

Wymagania odnośnie zgodności pól na dokumentach, z których w wyniku generowania ma powstać jeden dokument mogą się nieznacznie różnić – w zależności od typów dokumentów. Niemniej jednak, podczas wszystkich generowań jest sprawdzana zgodność w polach dotyczących:

- **kontrahentów**
- **waluty** oraz **kursu**
- **kierunku i agregacji VAT**
- **[dat](https://pomoc.comarch.pl/altum/20221/documentation/daty/)**

Dodatkowo, w przypadku dokumentów sprzedażowych, pod uwagę brane są również **adresy** kontrahentów ustawione na dokumentach. Jeśli zachodzi między nimi rozbieżność, powstanie tyle dokumentów generowanych, ile różnych adresów na nich występuje.

W przypadku dokumentów zakupowych, pod uwagę brany jest również **kurs waluty**. Aby powstał jeden dokument, musi zachodzić między nimi zgodność.

Pozostałe pola z nagłówka, na dokumencie wygenerowanym przyjmują wartości z dokumentu źródłowego o najwyższym numerze. Wyjątek stanowi termin płatności, dla którego przenoszona jest największa data spośród dat na dokumentach źródłowych.

W polu *Właściciel* ustawiane jest centrum, do którego aktualnie zalogowany jest operator generujący dokument.

Wpływ na to, czy z dokumentu źródłowego zostanie wygenerowany jeden czy kilka dokumentów, ma również parametr **Operacje na jednym magazynie**, definiowany na typach dokumentów handlowych. Jeśli jest on **zaznaczony**, to podczas generowania:

- *dokumentów handlowych z magazynowyc*h system wygeneruje tyle dokumentów handlowych, ile różnych magazynów występuje na subelementach dokumentów źródłowych
- *dokumentów handlowych z innych dokumentów handlowych (np. FS z ZS)* – system wygeneruje tyle dokumentów handlowych, ile różnych magazynów występuje na subelementach dokumentu źródłowego

Jeśli parametr ten jest **odznaczony**, wówczas przy generowaniu:

- *dokumentów handlowych z magazynowych* system wygeneruje jeden dokument z magazynem w nagłówku <wszystkie> i elementami/subelementami na podstawie zaznaczonych dokumentów magazynowych
- *dokumentów handlowych z innych dokumentów handlowych (np. FS z ZS)* – system wygeneruje jeden dokument z magazynem w nagłówku <wszystkie> i elementami/subelementami na podstawie zaznaczonych dokumentów źródłowych

## **[Eksport GDPdU](https://pomoc.comarch.pl/altum/20221/documentation/eksport-gdpdu/)**

Uwaga

 Funkcjonalność jest dedykowana na rynek niemiecki – można z niej skorzystać, jeżeli w firmie, do której użytkownik jest zalogowany wykorzystuje się dedykowane stawki VAT (tzn. jeżeli na formularzu firmy w polu *Grupa stawek VAT* wskazano wartość *DE*).

Zgodnie z niemieckimi przepisami, w czasie kontroli podatkowej, firmy są zobligowane do przekazywania na żądanie istotnych podatkowo danych w formie elektronicznej. Wymagania, jakie muszą spełniać dostarczane dane są ujęte w dokumencie "Zasady dostępu do danych i kontrolowalności dokumentów cyfrowych" ("Grundsätze zum Datenzugriff und zur Prüfbarkeit

digitaler Unterlagen", czyli GDPdU). Administracja skarbowa nie określa konkretnych pól i specyfikacji dostarczanych danych, ponieważ w zależności od systemu komputerowego, struktury i wielkości przedsiębiorstwa różne dane mogą być istotne podatkowo.

Eksport z systemu danych uznanych przez producenta oprogramowania za istotne podatkowo dostępny jest z poziomu menu *Główne* à *Eksport GDPdU*, jeżeli na formularzu firmy, w sekcji *Księgowość*, aktywowano parametr *Eksport GDPdU*.

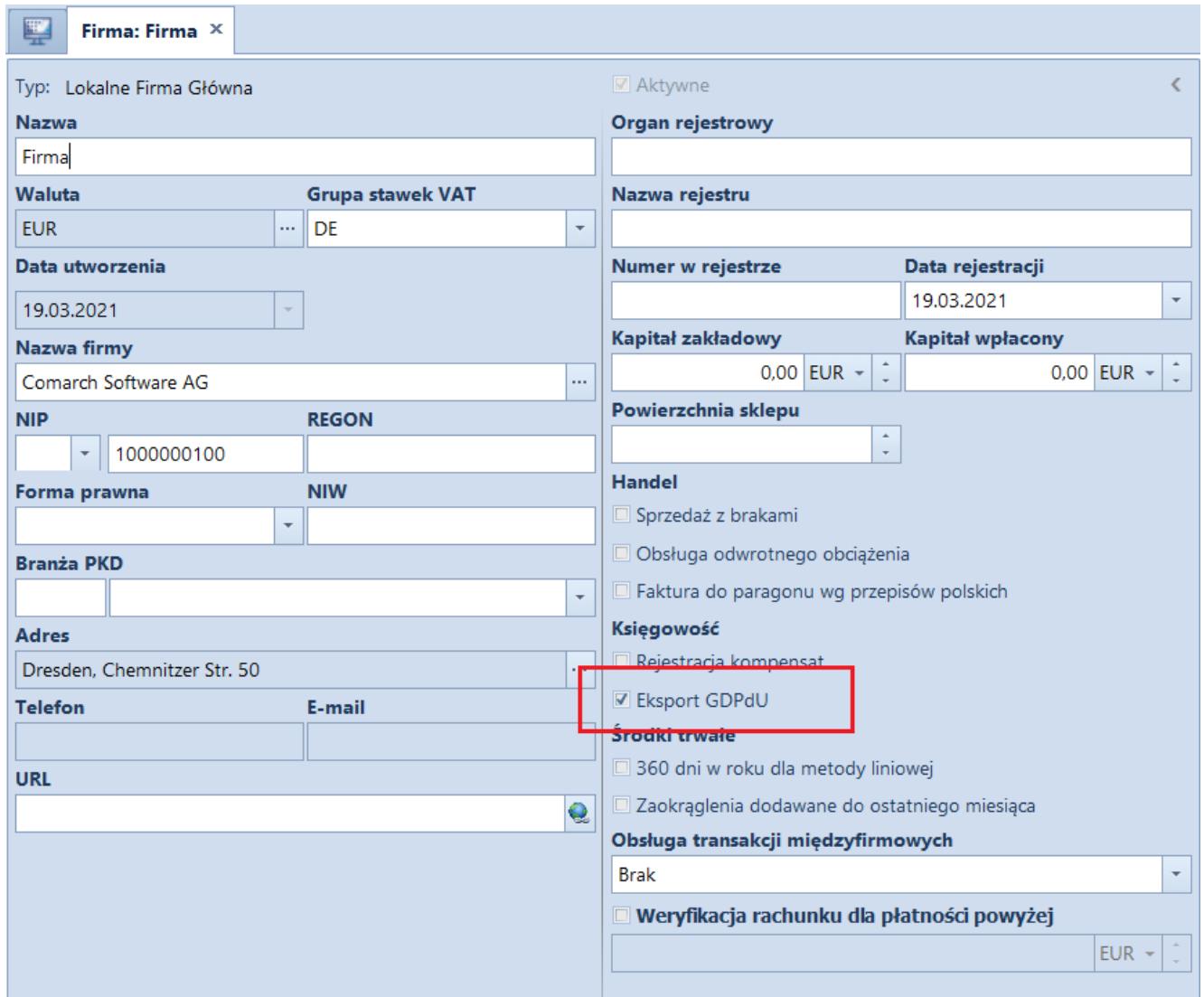

*Parametr* Eksport GDPdU *na formularzu firmy*

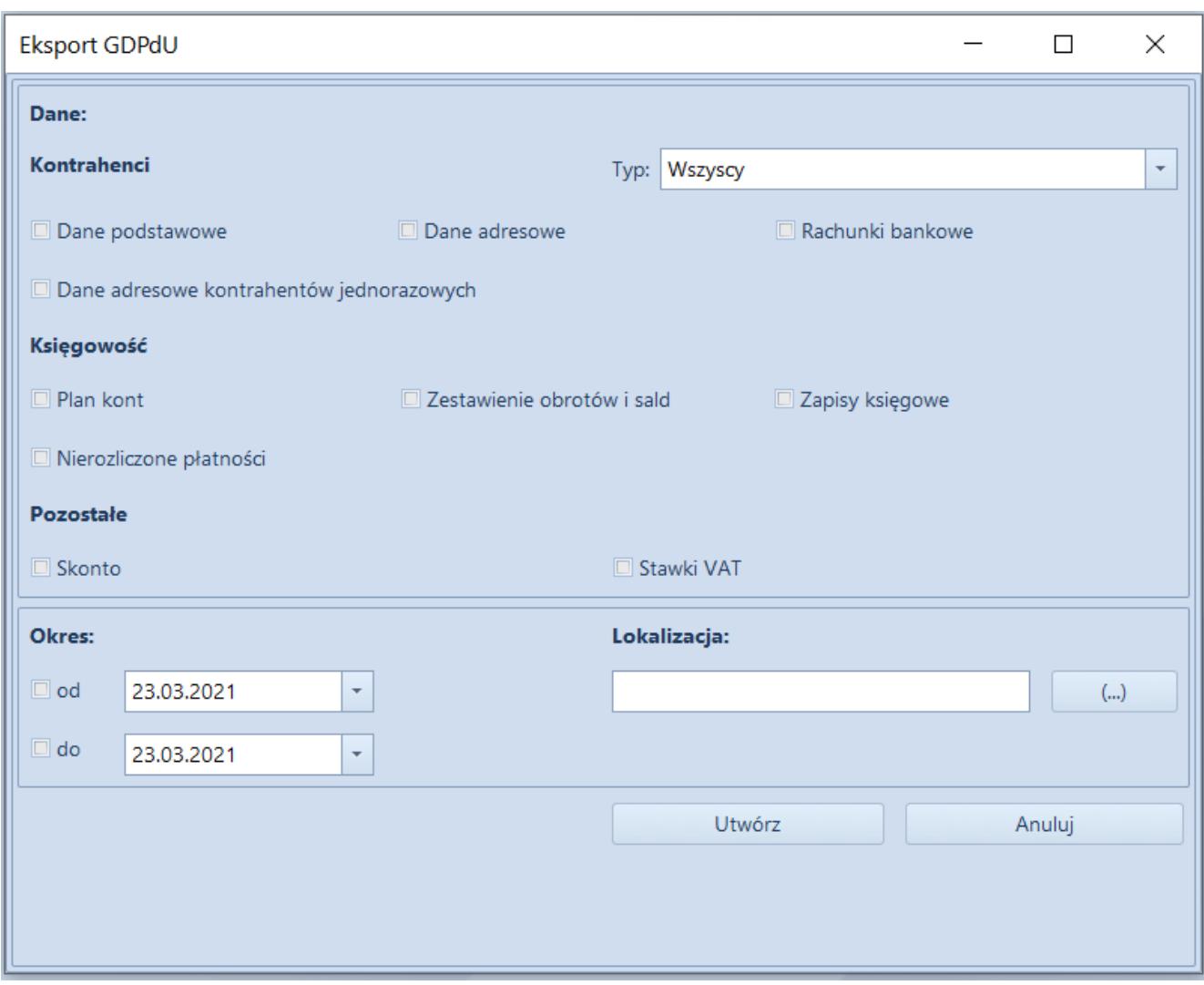

Okno Eksport GDPdU

Po wybraniu przycisku [**Eksport GDPdU**]zostanie otwarte okno, w którym należy wskazać:

- zakres danych, które mają zostać wyeksportowane
- okres, dla którego będą eksportowane dane wymagany, jeżeli wybrano dane z sekcji *Księgowość*. Wskazana data nie może być wcześniejsza niż 01.01.1900 i późniejsza niż 31.12.2079.
- lokalizację, w której zostaną zapisane wyeksportowane pliki

Uwaga

Dane eksportowane są dla centrum, z poziomu którego odbywa się eksport.

Zakres eksportowanych danych:

#### **Kontrahenci**

- *Typ* parametr determinuje, dla jakich kontrahentów będą eksportowane niżej wskazane dane: *Wszyscy*, *Nabywcy*, *Dostawcy*
- *Dane podstawowe* kod, nazwa, NIP, odsetki, konta księgowe, formy płatności itp. Konta księgowe eksportowane są dla okresu wyznaczonego wskazanym zakresem dat.
- *Dane adresowe* ulica, numer, miasto, kod pocztowy itp..
- *Rachunki bankowe* dane dotyczące rachunków bankowych przypisanych do poszczególnych kontrahentów
- *Dane adresowe kontrahentów jednorazowych* ulica, numer, miasto, kod pocztowy itp.

#### **Księgowość**

- *Plan kont:*
	- plan kont dla okresu obrachunkowego wyznaczonego wskazanym zakresem dat. Jeżeli zakres dat obejmuje więcej niż jeden okres obrachunkowy, to dane zostaną wyeksportowane dla okresu późniejszego.
	- typy kont
- *Zestawienie obrotów i sald* obroty i salda poszczególnych kont księgowych dla wskazanego okresu
- *Zapisy księgowe*:
	- dane dotyczące zapisów księgowych dla wskazanego okresu: numer w dzienniku, data księgowania, kwota itp.
	- dane o centrach struktury firmy i oddziałach
	- informacje o możliwych stanach danego typu dokumentu
	- dane dotyczące dzienników cząstkowych dla wskazanego okresu
- *Nierozliczone płatności*
	- formy płatności

płatności, których termin płatności zawiera się we wskazanym zakresie dat i są nierozliczone na moment wykonywania eksportu (numer dokumentu, numer obcy, kod podmiotu, waluta, kwota pozostająca do rozliczenia itp.)

#### **Pozostałe**

- *Skonto*  dane dotyczące zdefiniowanych w systemie typów skont
- *Stawki VAT* dane dotyczące zdefiniowanych w systemie stawek VAT

Po zaznaczeniu odpowiednich parametrów należy wybrać przycisk [**Utwórz**] w celu dokonania eksportu. We wskazanej wcześniej lokalizacji zostaną utworzone:

- pliki z rozszerzeniem .csv zawierające wyeksportowane dane
- plik indeksowy opisujący strukturę danych
- stały plik gdpdu-01-09-2004.dtd

#### Uwaga

W przypadku ponownego eksportowania danych do tej samej lokalizacji pliki są nadpisywane.

Poniższa tabela przedstawia, z jakich tabel/procedur/widoków pobierane są poszczególne dane podczas eksportu:

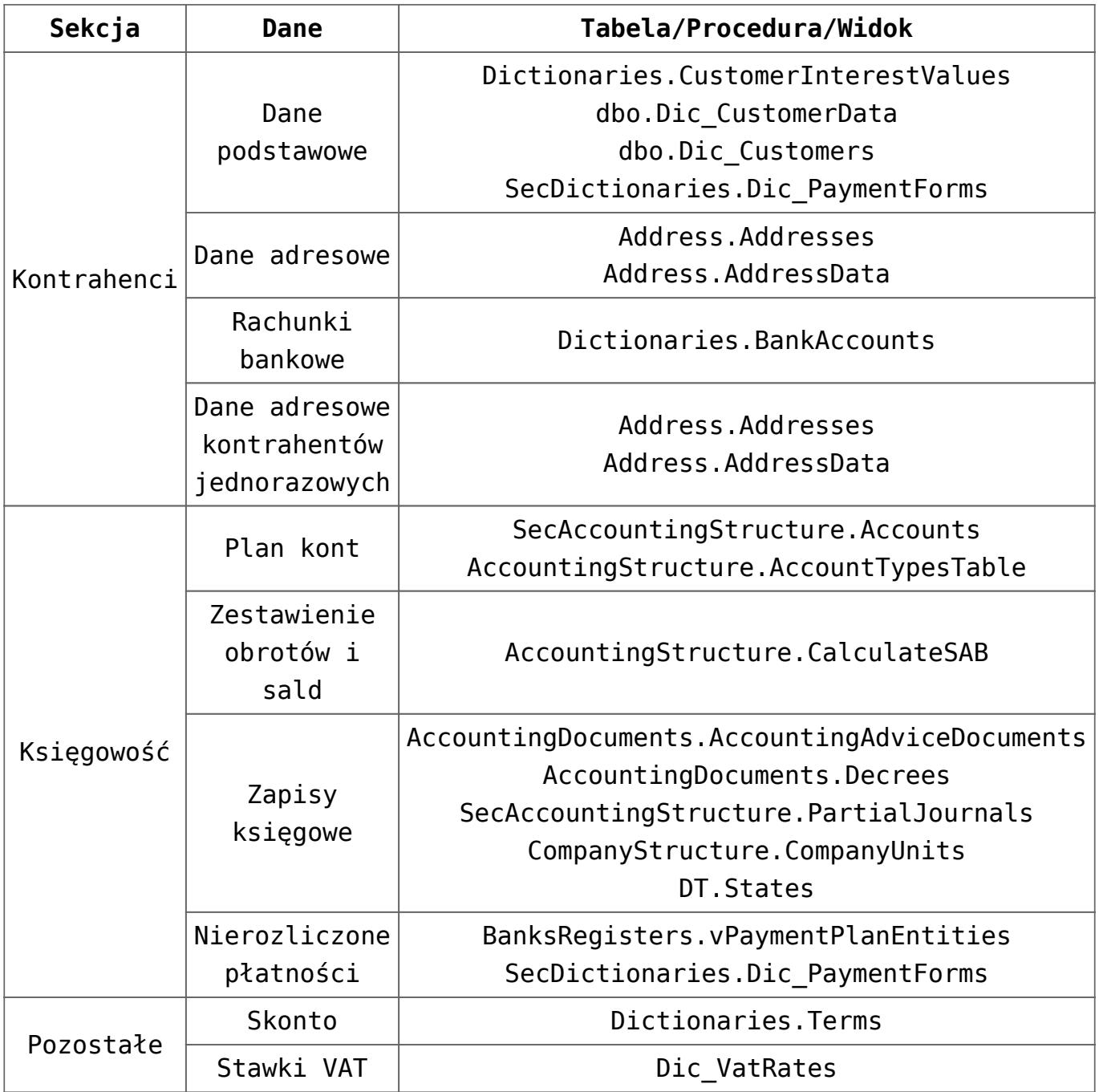

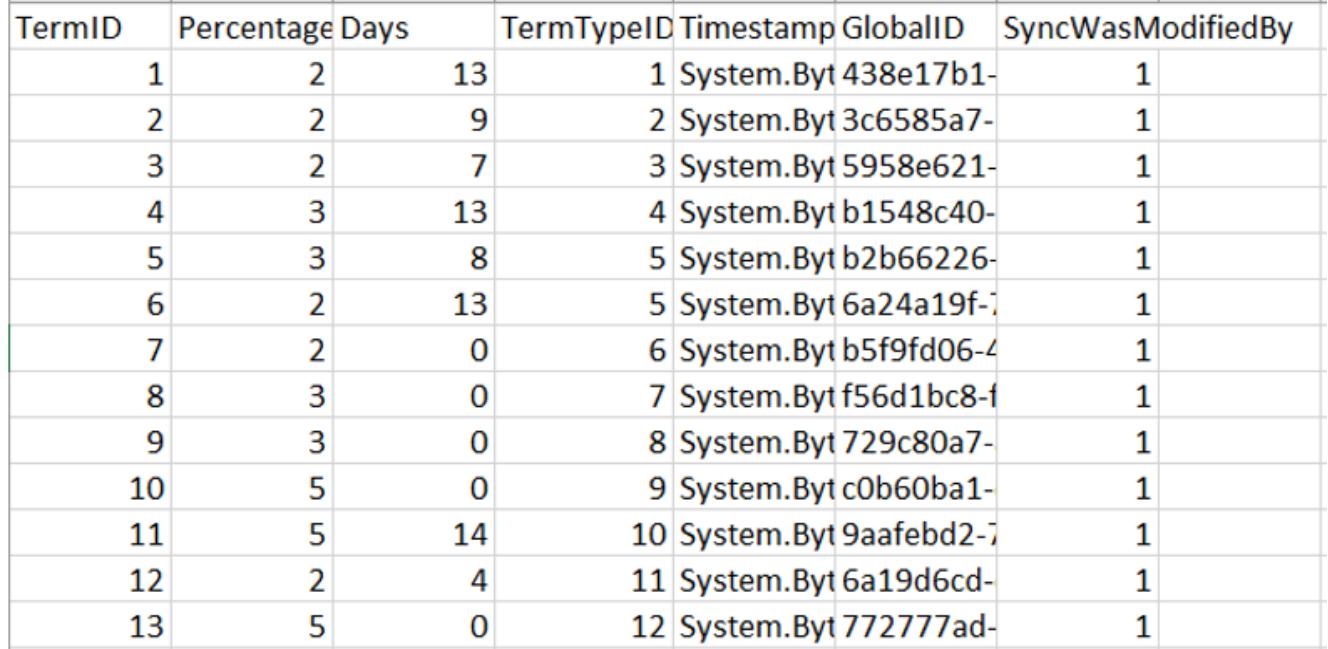

Przykładowe wyeksportowane dane dotyczące zdefiniowanych w systemie typów skont

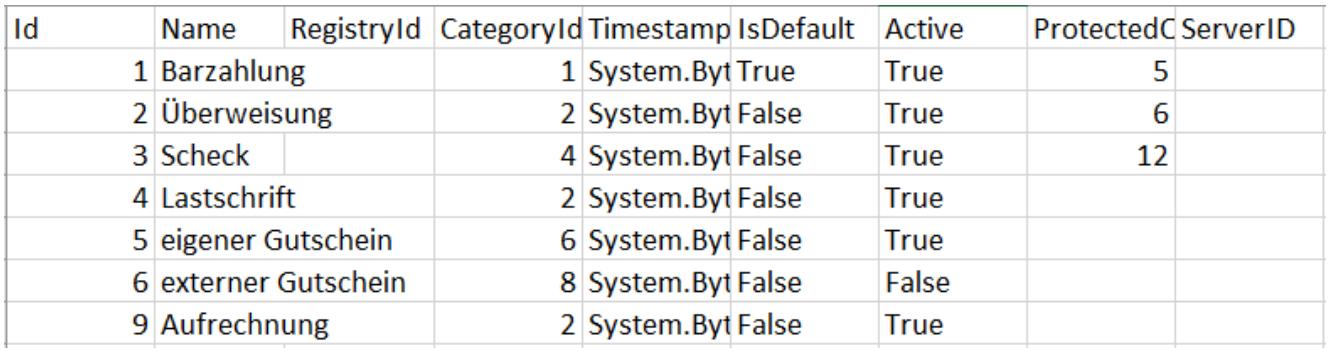

Przykładowe wyeksportowane dane dotyczące form płatności

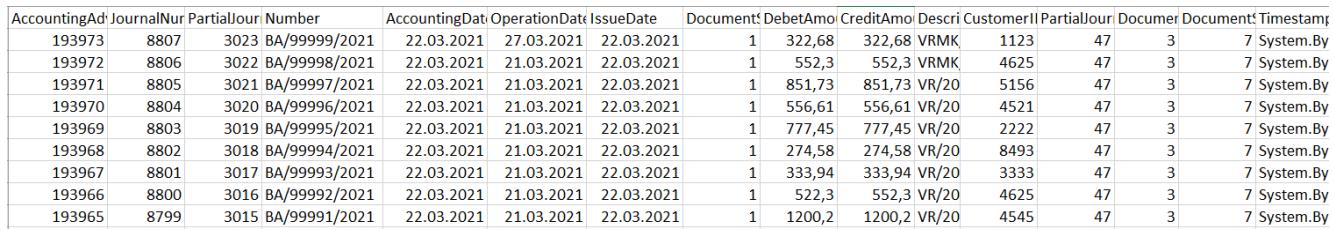

Przykładowe wyeksportowane dane dotyczące zapisów księgowych

# **[Współpraca z Comarch e-Sklep](https://pomoc.comarch.pl/altum/20221/documentation/wspolpraca-z-comarch-e-sklep-2/)**

## **Protokół synchronizacji Comarch e-Sklep w wersji 16**

Wersja 2021.2 Comarch ERP Altum, dzięki dostosowaniu synchronizacji do wymagań protokołu 16 umożliwia współpracę z najnowszą wersją Comarch e-Sklep. W zależności od posiadanej wersji Comarch e-Sklep na zakładce *Synchronizacja* należy wskazać:

- 2020.4 wtedy użyty zostanie protokół w wersji 12
- 2021.0 wtedy użyty zostanie protokół w wersji 16

Uwaga

Comarch e-Sklep od wersji 2021.0 współpracuje z protokołem nr 16. W przypadku błędnego wskazania wersji Comarch e-Sklep synchronizacja zostanie wstrzymana.

Protokół wprowadza uprawnieninia takie jak:

- Paczkowanie plików synchronizacji
- Koszty dostawy oraz płatności synchronizowane jako elementy dokumentu
- Różnicowa synchronizacja rabatów i atrybutów słownikowych
- Synchronizacja kodów CN oraz parametrów Mechanizmu podzielonej płatności
- Uwzględnienie modyfikacji w cennikach w synchronizacji różnicowej
- Uwzględnienie podczas synchronizacji zasobów artykułu po zmianach w obrębie artykułu

## **Zmiany w przesyłaniu tłumaczeń**

W nowej wersji zmieniono podejście do synchronizacji tłumaczeń obiektów. Aby tłumaczenia zostały wysłane w dostępności obiektów należy dołączyć dla wartości słownika uniwersalnego języki, dla których tłumaczenia mają się synchronizować . Przesyłane tłumaczenia dotyczą obiektów:

- **Artykuły**: nazwa, opis
- **Atrybuty**: nazwa klas, wartości atrybutów
- **Cechy**: nazwa klas, wartości cech
- **Jednostki miar**
- **Słowniki**: kanały zgód, zgody, atrybuty/cechy słownikowe

Przypisanie języków należy wykonać dla każdego centrum typu esklep z poziomu *Konfiguracja* -> *Struktura firmy* -> *Struktura praw* -> *Centrum* -> *Dostępność obiektów* -> *Wartości słownika uniwersalnego*.

Dotychczas przekazane tłumaczenia wciąż będą dostępne na stronie Comarch e-sklep. W celu usunięcia nadmiarowych tłumaczeń należy wykonać pełną synchronizację.

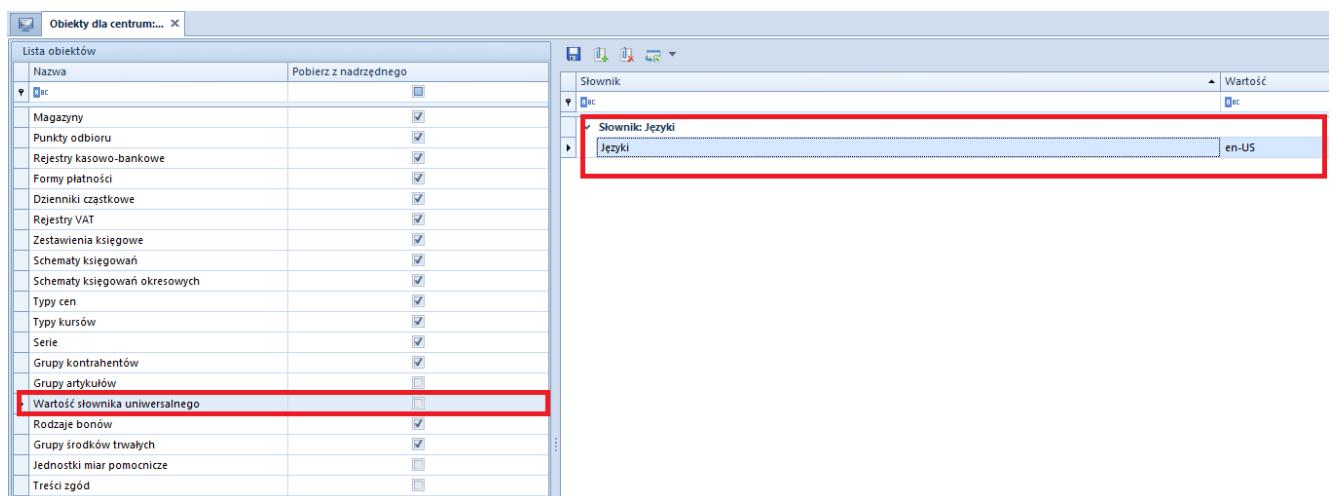

Widok zdefiniowanego języka w dostępności obiektów dla Wartości słownika uniwersalnego

## **Synchronizacja załączników w formie URL**

W wyniku wprowadzania protokołu w wersji 16, umożliwiono wykorzystanie załączników do artykułów w formie adresu URL. Dzięki czemu w Comarch e-Sklep można wykorzystać pliki znajdujące się na zewnętrznym serwerze.

# **[Księgowość](https://pomoc.comarch.pl/altum/20221/documentation/ksiegowosc-7/)**

## **Eksport GDPdU**

Uwaga

Funkcjonalność jest dedykowana na rynek niemiecki – można z niej skorzystać, jeżeli w firmie, do której użytkownik jest zalogowany wykorzystuje się dedykowane stawki VAT (tzn. jeżeli na formularzu firmy w polu *Grupa stawek VAT* wskazano wartość *DE*).

Zgodnie z niemieckimi przepisami, w czasie kontroli podatkowej, firmy są zobligowane do przekazywania na żądanie istotnych podatkowo danych w formie elektronicznej. Wymagania, jakie muszą spełniać dostarczane dane są ujęte w dokumencie "Zasady dostępu do danych i kontrolowalności dokumentów cyfrowych" ("Grundsätze zum Datenzugriff und zur Prüfbarkeit digitaler Unterlagen", czyli GDPdU). Administracja skarbowa nie określa konkretnych pól i specyfikacji dostarczanych danych, ponieważ w zależności od systemu komputerowego, struktury i wielkości przedsiębiorstwa różne dane mogą być istotne podatkowo.

W związku z powyższym, umożliwiono eksport z systemu danych, które zostały uznane przez producenta oprogramowania za istotne podatkowo. Funkcjonalność jest dostępna z poziomu menu *Główne* -> przycisk [**Eksport GDPdU]**, jeżeli na formularzu firmy w sekcji *Księgowość* zaznaczono parametr *Eksport GDPdU*.

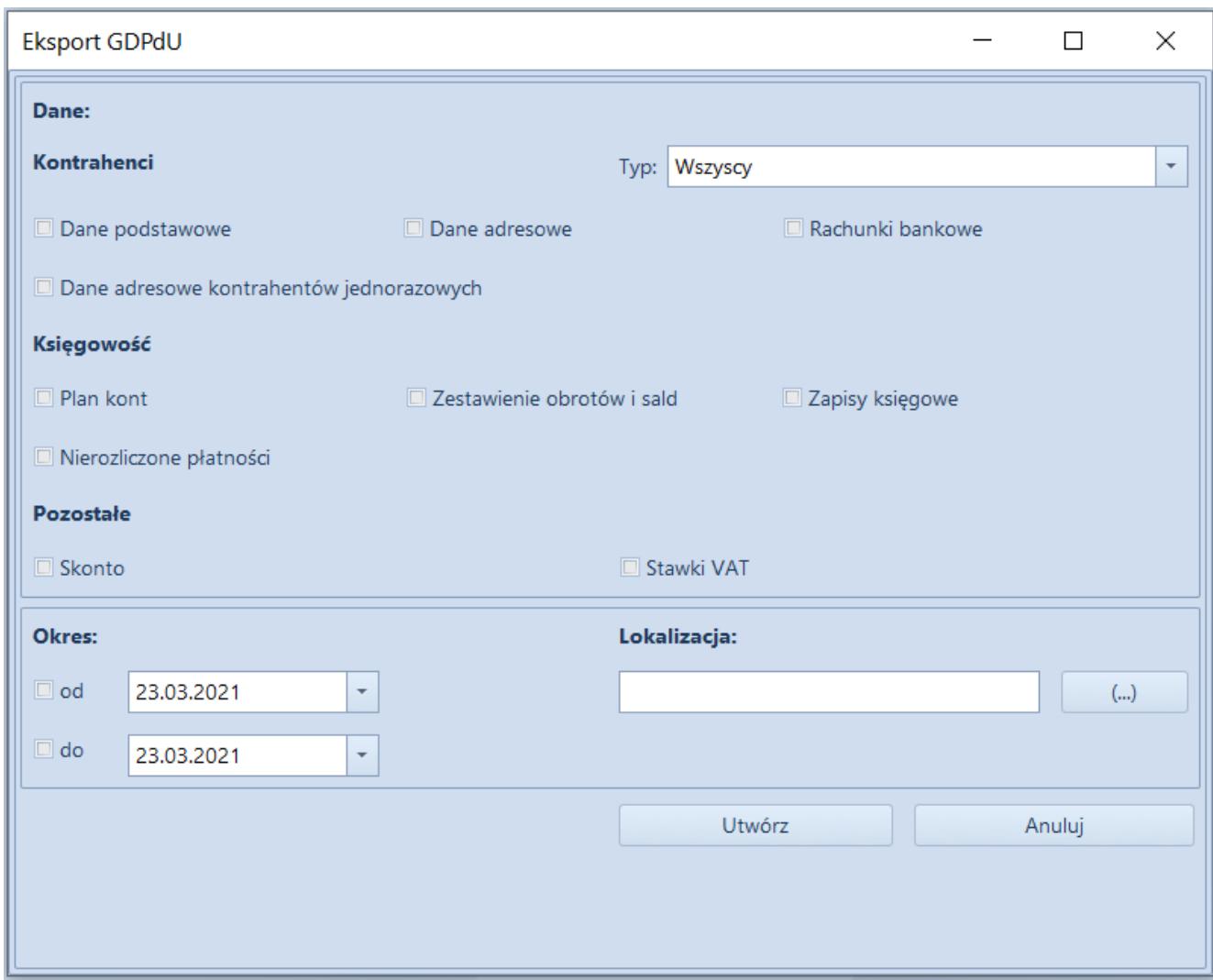

Okno Eksport GDPdU

Po wybraniu przycisku **Eksport GDPdU** zostanie otwarte okno, w którym należy wskazać:

- zakres danych, które mają zostać wyeksportowane
- okres, dla którego będą eksportowane dane wymagany jeżeli zostały wskazane dane z sekcji *Księgowość*
- lokalizację, w której zostaną zapisane wyeksportowane pliki

Po zaznaczeniu odpowiednich parametrów należy wybrać przycisk [**Utwórz]** w celu dokonania eksportu. We wskazanej wcześniej lokalizacji zostaną utworzone pliki zawierające wyeksportowane dane oraz plik informujący o strukturze danych.

# **[Logistyka](https://pomoc.comarch.pl/altum/20221/documentation/logistyka-5/)**

## **Numer faktury dla korekt prezentowany na liście PZ/WZ dla transakcji międzyfirmowych**

Zmieniono sposób prezentacji numeru faktury na korektach KIPZ i KIWZ wystawianych w transakcjach międzyfirmowych w przypadku, gdy taka korekta została utworzona do dokumentu źródłowego (PZ/WZ) już po wygenerowaniu FZ/FS. W kolumnie *Faktura* prezentowana jest:

- **Pusta wartość** jeśli do dokumentu KIPZ nie wygenerowano KIFZ lub jeśli do dokumentu KIWZ nie wygenerowano KIFS
- **Numer KIFZ** jeśli do dokumentu KIPZ wygenerowano KIFZ lub jeśli do dokumentu KIWZ wygenerowano KIFS

## **Możliwość dodania KWPW do PW wystawionego w transakcjach międzyfirmowych**

W celu obsłużenia scenariusza skorygowania cen zakupu na zwrotach towarów, w których dokumenty międzyfirmowe wystawiane są w obrębie trzech firm, umożliwiono wystawienie korekty wartościowej do PW powstałego na magazyn pośredni.

Zatwierdzenie KWPW do dokumentu PW oznaczonego jako transakcja międzyfirmowa powoduje wygenerowanie KK do rozchodowanych dostaw przyjętych przez źródłowe PW.

# **[Współpraca z aplikacjami](https://pomoc.comarch.pl/altum/20221/documentation/wspolpraca-z-aplikacjami-4/)**

## **Zestawienie aplikacji, z którymi współpracuje Comarch ERP Altum 2021.1**

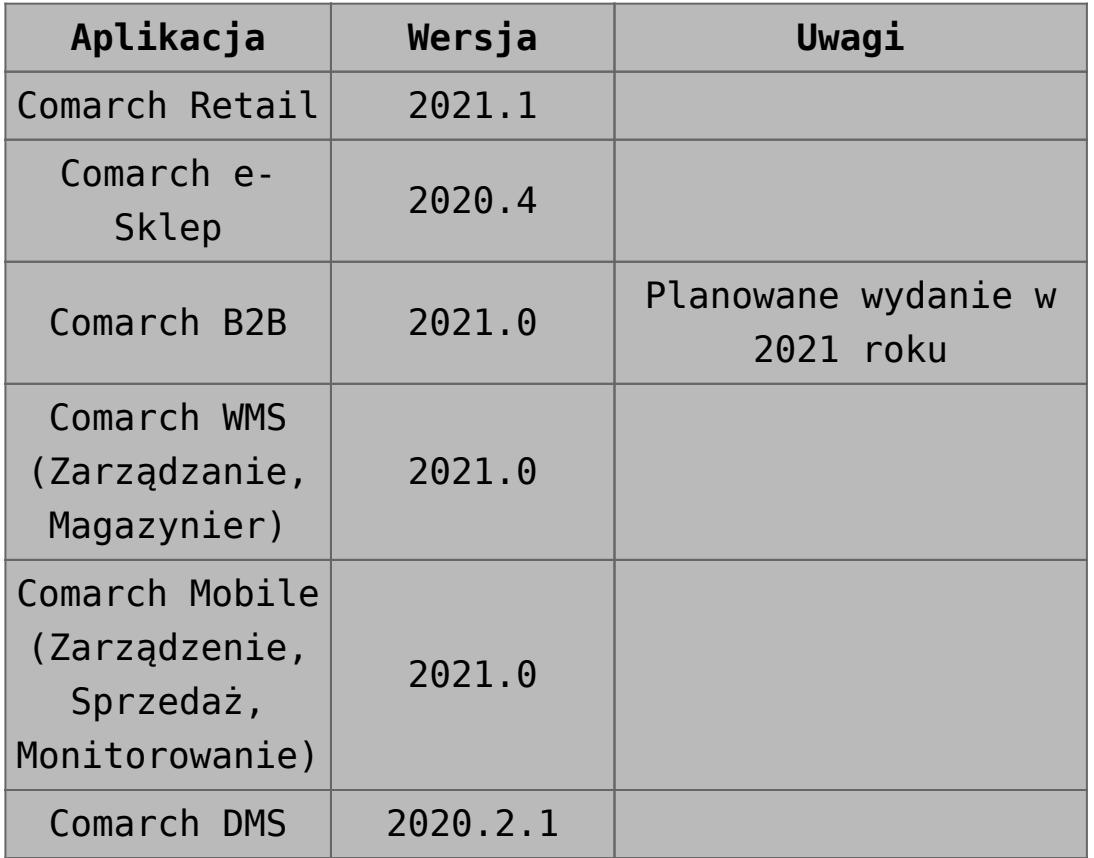

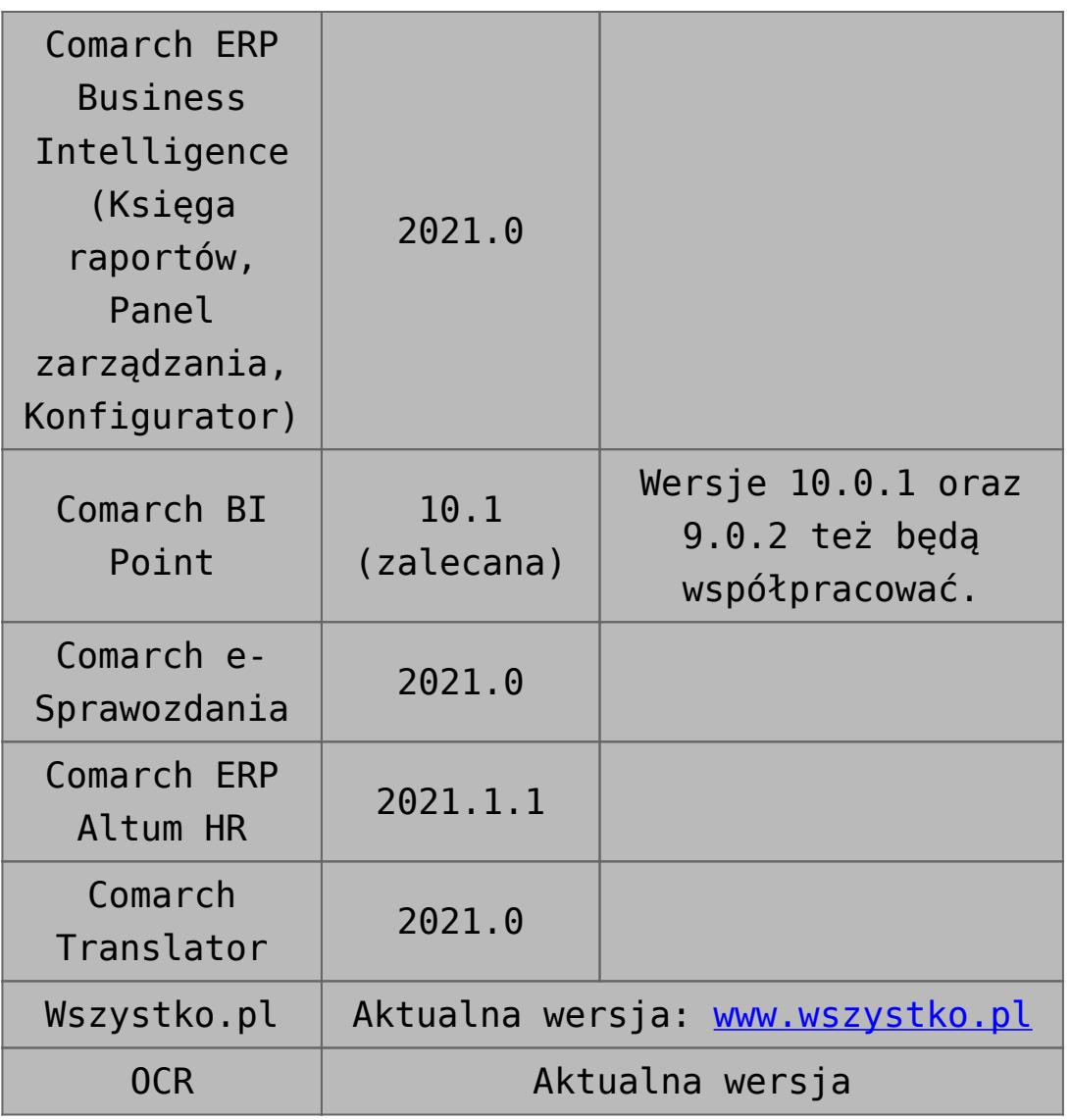

# **[Wspólne](https://pomoc.comarch.pl/altum/20221/documentation/nowosci-i-zmiany-w-wersji-2019-5-2-qf2019520-20210305-02/)**

## **Zmiany na liście krajów**

Z uwagi na fakt, że kod danego kraju wykorzystywany w JPK może różnić się od kodu na potrzeby Intrastatu czy prefiksu NIP, na liście krajów dodana została nowa kolumna *Kod JPK*.

Dostosowując system, do wymagań deklaracji Intrastat:

Kod kraju dla *Wschodniego Timoru* został zmieniony z *TP*

na *TL*

Dodana została pozycja o kodzie *QV* i nazwie *Kraje i terytoria niewyszczególnione w ramach handlu wewnątrz wspólnoty*

## **Dostosowanie do zmian w przepisach dotyczących paragonów**

Zgodnie z pierwotnym rozporządzeniem Ministerstwa Finansów od 1 lipca 2021 r. wszyscy podatnicy powinni wykazywać odrębnie w nowym JPK\_VAT (deklaracja + ewidencja) paragony fiskalne uznane za faktury uproszczone.

W wyniku konsultacji społecznych termin obowiązywania zwolnienia podatników posiadających kasy fiskalne z obowiązku wykazywania w nowym JPK\_VAT odrębnie paragonów uznanych za faktury uproszczone ma zostać przedłużony z 31 grudnia 2020 do 31 czerwca 2021 r. – wprowadzenie zmian przewiduje projekt rozporządzenia (z 30 listopada 2020 r.) Ministra Finansów, Funduszy i Polityki Regionalnej zmieniające rozporządzenie w sprawie szczegółowego zakresu danych zawartych w deklaracjach podatkowych i w ewidencji w zakresie podatku od towarów i usług.

## **Zmiany w konfiguracji**

### **Parametr Faktura do paragonu wg przepisów polskich na formularzu firmy**

Parametr *Weryfikacja NIPu nabywcy* na fakturze do paragonu, który był dostępny na formularzu firmy, został zmieniony na *Faktura do paragonu wg przepisów polskich*. Po jego zaznaczeniu włączone zostają mechanizmy:

- weryfikacji NIPu Nabywcy na fakturach sprzedaży generowanych do paragonów,
- oznaczania paragonów spełniających określone warunki

jako faktur uproszczonych.

Ustawienie parametru na bazach konwertowanych nie jest automatycznie aktualizowane. W przypadku baz nowokreowanych jest on:

- domyślnie zaznaczony dla baz wykreowanych w języku PL
- domyślnie odznaczony dla baz wykreowanych w pozostałych językach

Podczas definiowania nowego centrum typu firma parametr zostaje automatycznie zaznaczony, jeżeli:

- jako grupa stawek vat wybrana została wartość: PLN
- waluta nowej firmy ustawiona została jako: PLN

### **Zmiany na definicji dokumentów paragonu i korekty paragonu**

W polskiej wersji językowej bazy danych, w konfiguracji firmy w centrum struktury praw na definicji dokumentów *PAR*, *KIPAR*, *KWPAR*, *KVPAR* dodano:

- zakładkę *Rejestry VAT* z możliwością dołączenia konkretnego rejestru do typu dokumentu
- kolumnę *Rejestry VAT* na zakładce *Serie* z możliwością powiązania serii z konkretnym rejestrem

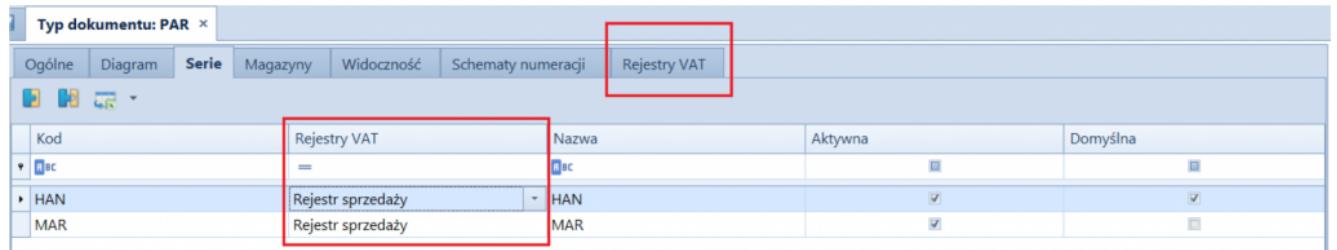

Zakładka Rejestry VAT i kolumna Rejestry VAT na zakładce Serie

parametr *Automatycznie generuj faktury VAT w stanie:*

- *Zatwierdzonym* wartość domyślna
- *Niezatwierdzonym*  wartość dostępna wyłącznie dla

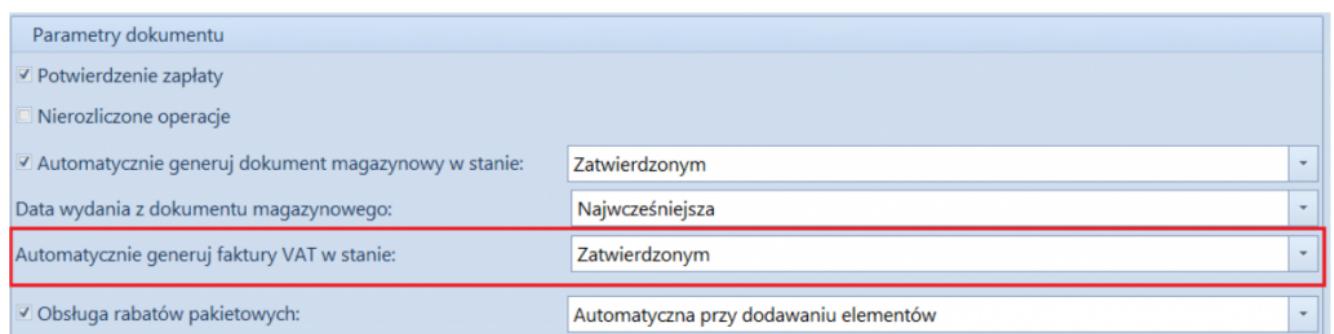

Parametr Automatycznie generuj faktury VAT w stanie: na definicji dokumentu paragonu przy pełnym diagramie stanów

### **Parametr Generowanie faktur VAT w rejestrze do faktur uproszczonych**

Z poziomu *System* / *Konfiguracja* na zakładce *Księgowość* w sekcji *Parametry ogólne* dodano parametr *Generowanie faktur VAT w rejestrze do faktur uproszczonych*. Parametr jest dostępny wyłącznie w polskiej wersji językowej bazy danych.

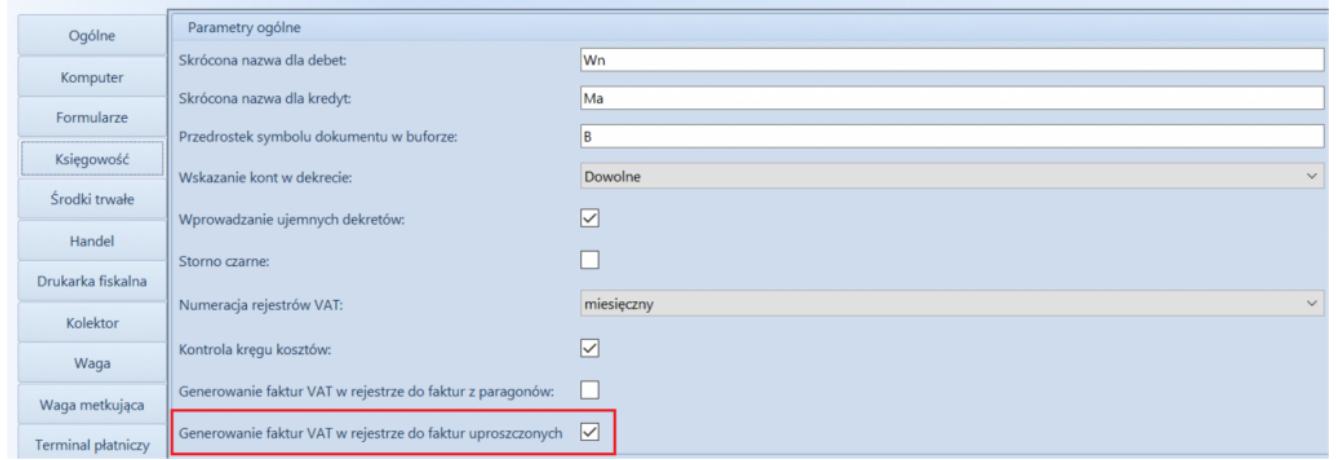

Parametr Generowanie faktur VAT w rejestrze do faktur uproszczonych

#### Uwaga

Parametr *Generowanie faktur VAT w rejestrze do faktur uproszczonych* odnosi się do paragonów stanowiących faktury uproszczone.

### **Faktury uproszczone**

Na zakładce *Kwoty* na formularzu paragonu i jego korekt dodany został parametr *Faktura uproszczona*. Jest on automatycznie zaznaczany podczas zatwierdzania dokumentów spełniających wszystkie poniższe warunki:

- na firmie będącej właścicielem dokumentu zaznaczony został parametr *Faktura do paragonu wg przepisów polskich,*
- data wystawienia dokumentu nie jest wcześniejsza niż 01.10.2020,
- nabywca, na którego wystawiony został dokument posiada uzupełnione pole NIP,
- wartość brutto paragonu jest mniejsza lub równa 450 PLN.

#### Uwaga

Wartość progowa paragonów ustalana jest dla waluty systemowej. Podczas konwersji bazy danych, jako faktury uproszczone oznaczone zostają:

- paragony w stanie *zatwierdzony* lub *zafiskalizowany*, spełniające opisane powyżej warunki oraz do których nie została wygenerowana faktura sprzedaży;
- korekty paragonów, których dokument źródłowy oznaczony został jako faktura uproszczona.

#### Uwaga

Parametr *Faktura uproszczona* prezentowany jest wyłącznie na dokumentach, które zostały oznaczone jako faktura uproszczona, a jego wartość prezentowana jest w trybie tylko do odczytu. Nie ma możliwości wygenerowania faktury sprzedaży do paragonów oznaczonych jako faktury uproszczone. Przy próbie wygenerowania dokumentu prezentowany jest komunikat: "*Żaden z zaznaczonych dokumentów nie mógł zostać uwzględniony podczas generowania FS. Nr\_paragonu:… wg polskich przepisów wybrany dokument stanowi fakturę sprzedaży uproszczoną i nie może zostać przekształcony do faktury sprzedaży."*

## **Wydruki korekt paragonów**

Zgodnie z wprowadzonym zmianami prawnymi, na korekcie paragonu stanowiącego fakturę uproszoną powinien zostać wykazany numer fiskalny paragonu oraz unikalny numer urządzenia fiskalnego. Dostosowując się do tych zmian, od wersji 2021.0 na wydrukach korekt paragonów wprowadzone zostały następujące modyfikacje:

- Podczas fiskalizacji paragonu dodane zostało pobieranie numeru fiskalnego dokumentu oraz unikalnego numeru urządzenia fiskalnego z drukarki fiskalnej.
- Na formularzu KIPAR, KWPAR oraz KVPAR zmieniony został opis *Numer fiskalny* na *Numer fiskalny/Numer kasy*.
- Domyślnie podczas generowania korekt: ilościowej, wartościowej i stawki vat do paragonu, wartość w polu *Numer fiskalny/Numer kasy* jest pobierana z paragonu źródłowego (z możliwością edycji).
- Udostępnione zostały wydruki dla dokumentów: KIPAR, KWPAR, KVPAR. W zależności od typu dokumentu źródłowego, w nagłówku wydruku prezentowana jest fraza:
- *Korekta paragonu*  jeżeli paragon źródłowy nie stanowi faktury uproszczonej
- *Korekta faktury* jeżeli paragon źródłowy stanowi fakturę uproszczoną

Pole *Numer fiskalny/Numer kasy* na wydruku korekty prezentowane jest na wydruku wyłącznie wówczas, gdy numer ten został uzupełniony na dokumencie źródłowym.

### **Dołączanie paragonów/ korekt paragonów stanowiących faktury uproszczone do ZSD/KSD**

Na formularzu ZSD oraz KSD (zakładka *Ogólne* -> sekcja *Parametry VAT*) dodany został parametr *Uwzględniaj faktury uproszczone przy dodawaniu dokumentów*. Jest on prezentowany jest wyłączenie, gdy w konfiguracji firmy będącej właścicielem

dokumentu zaznaczony został parametr *Faktura do paragonu wg przepisów polskich*.

W zależności od ustawienia parametru:

- Na liście paragonów do dodania na ZSD (oraz ich korekt do KSD) nie są wyświetlane paragony/korekty oznaczone jako faktury uproszczone – parametr odznaczony.
- Na liście paragonów do dodania do ZSD (oraz ich korekt do KSD) wyświetlane są paragony/korekty będące fakturami uproszczonymi, do których nie została wygenerowana faktura VAT – parametr zaznaczony

Opisane działanie jest analogiczne w przypadku automatycznego dodawania paragonów do ZSD.

Uwaga

Modyfikacja ustawienia parametru *Uwzględniaj faktury uproszczone przy dodawaniu dokumentów* nie aktualizuje listy dodanych już do ZSD dokumentów.

Opisane działanie jest analogiczne w przypadku automatycznego dodawania paragonów/korekt do ZSD/KSD.

## **Obsługa generowania faktur VAT sprzedaży do paragonów**

Jeżeli w konfiguracji systemu zaznaczony jest parametr *Generowanie faktur VAT w rejestrze do faktur uproszczonych* to:

- podczas zatwierdzania paragonu oznaczonego jako faktura uproszczona generowana jest faktura VAT sprzedaży
- podczas zatwierdzania korekty do paragonu oznaczonego jako faktura uproszczona generowana jest korekta faktury VAT sprzedaży

## **Zmiany w pliku JPK\_V7M**

W pliku JPK V7M dla transakcji unijnych i pozaunijnych wprowadzono pobieranie w polu *Kod kraju nadania TIN* wartości z kolumny *Kod JPK*, dostępnej na liście krajów.

## **Kolumna** *NIP podmiotu* **na listach finansowych**

Dodano kolumnę *NIP podmiotu* na listach:

- Należności
- Zobowiązania
- Preliminarz
- Rozliczenia z nabywcami
- Rozliczenia z dostawcami
- Lista operacji k/b

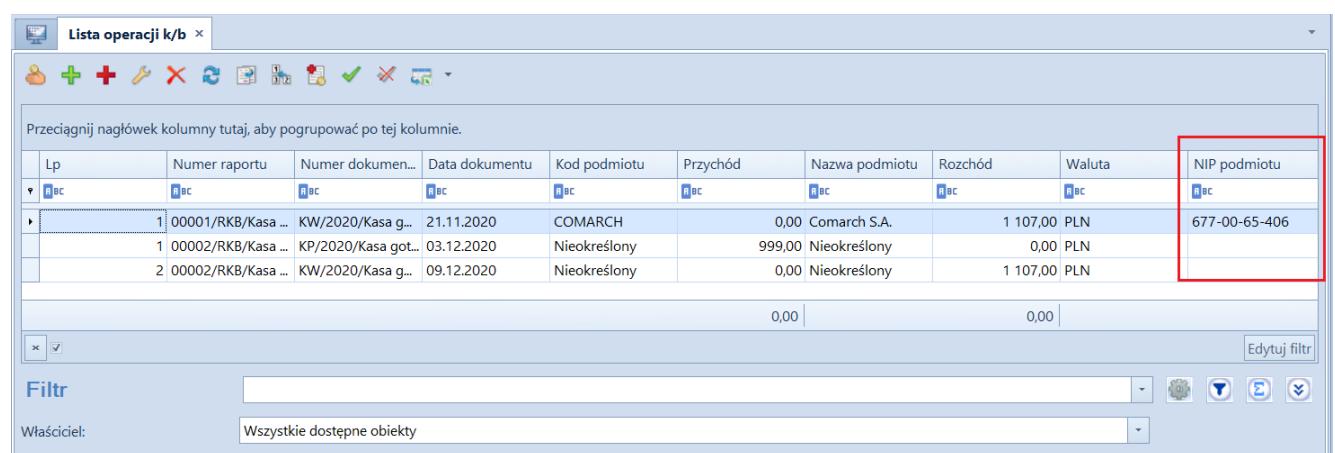

Kolumna NIP podmiotu na liście operacji kasowo-bankowych

# **[Księgowość](https://pomoc.comarch.pl/altum/20221/documentation/ksiegowosc-6/)**

# **Nowy wzór e-deklaracji VAT-**

# **UE(5) oraz VAT-UEK(5)**

Uwaga

Poprawka jest udostępniana wyłącznie do wersji 2019.5.2 poprzez System Obsługi Zgłoszeń

Od 1 stycznia 2021 r. w Wielkiej Brytanii przestało obowiązywać unijne prawo celne i podatkowe oraz są stosowane takie przepisy jak wobec krajów trzecich, czyli nie będących członkami UE. Na podstawie szczególnych przepisów w dalszym ciągu Irlandia Północna podlega rozliczeniu podatku VAT, jakie obowiązuje w UE w przypadku obrotu towarami.

W związku z tym udostępniono nowy, obowiązujący za okres od 01.2021, wzór e-deklaracji VAT-UE(5) oraz VAT-UEK(5):

- na zakładce *Pozycje* deklaracji VAT-UE/VAT-UEK dla pól *Prefiks* dodano wartość *XI*
- podczas zmiany stanu deklaracji na *Zaakceptowany* lub *Zatwierdzony* wprowadzono kontrolę występowania na deklaracji prefiksu *GB*. Jeżeli prefiks jest użyty na deklaracji to zostanie wyświetlone ostrzeżenie: *Z dniem 01.01.2021 usunięto kod GB z listy kodów krajów UE. Na deklaracji uwzględniono transakcje z kodem GB. Czy zapisać zmianę statusu Tak/Nie?*

#### Uwaga

Jeżeli na deklaracji zostanie ujęta faktura na kontrahenta z prefiksem XI z parametrami VAT:

- Rodzaj transakcji: Wewnątrzwspólnotowa
- Rodzaj: Usługi

to deklaracja nie przejdzie walidacji poprawności ze schematem. W takim przypadku należy zmienić parametr *Rodzaj transakcji* na *Pozaunijna* lub parametr *Rodzaj* na *Towary*.

## **[Wspólne](https://pomoc.comarch.pl/altum/20221/documentation/wspolne-4/)**

### **Zmiany na liście krajów**

W związku ze zmianami w sposobie rejestrowania obrotu z Wielką Brytanią, na liście krajów:

- Wielka Brytania została odłączona od grupy *Unia Europejska*
- Do listy krajów dodana została *Irlandia Północna* z kodem *XI* oraz prefiksem NIP *XI*

Dostosowując system, do wymagań deklaracji Intrastat:

- Kod kraju dla *Wschodniego Timoru* został zmieniony z *TP* na *TL*
- Dodana została pozycja o kodzie *QV* i nazwie *Kraje i terytoria niewyszczególnione w ramach handlu wewnątrz wspólnoty*

Z uwagi na fakt, że kod danego kraju wykorzystywany w JPK może różnić się od kodu na potrzeby Intrastatu czy prefiksu NIP, na liście krajów dodana została nowa kolumna *Kod JPK*. W przypadku krajów, które nie są ujęte w dedykowanych słowniku dla JPK (NT, QR, QS, QU, XO, XP, XX, XY), w pliku wysyłana będzie wartość pusta.

### **Zmiany na formularzu kontrahenta**

Na formularzu kontrahenta w sekcji dotyczycącej numeru NIP dodane zostały opisy: *Kraj* i *NIP*, które poprawiają czytelność wprowadzanych danych.

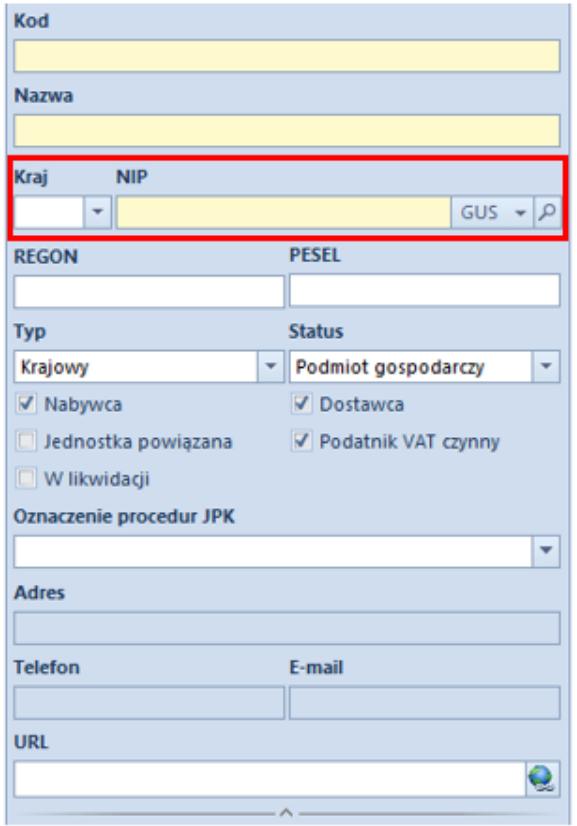

Karta kontrahenta

### **Aktualizacja wg kodu CN**

Na liście artykułów zmieniona została nazwa dla przycisku A*ktualizacja stawek VAT* na *Aktualizacja wg kodu CN.* Przycisk dostępny jest z poziomu:

- wstążki w grupie przycisków *Lista*
- menu kontekstowego
- pasku szybkiego dostępu

Wybranie przycisku wyświetli dodatkowe okno z pytaniem: *Aktualizacja spowoduje ustawienie wartości stawek VAT sprzedaży i zakupu, Grupy towarowej JPK, Procedury JPK oraz parametru SENT na podstawie wartości tych parametrów dla kodu CN przypisanego do artykułu. Czy uruchomić aktualizację?*. W zależności od wybranej odpowiedzi:

- **Tak** dla znaczonych na liście pozycji uruchomiony zostaje mechanizm aktualizacji
- **Nie** operacja zostaje przerwana

Mechanizm **Aktualizacji wg kodu CN** przebiega wg poniższej procedury:

- 1. Jeżeli na artykule **nie ma kodu CN**:
	- wartości stawek VAT, *Grupy towarowej JPK i Procedury JPK* pozostają bez zmian
	- parametr SENT zostaje odznaczony
- 2. Aktualizacja **stawek VAT** jeśli na artykule jest kod CN:
	- bez przypisanej stawki VAT stawki VAT nie zostają zmienione
	- z przypisaną stawka VAT stawka VAT sprzedaży i stawka VAT zakupu zostaje ustawiona na taką, jak stawka VAT na kodzie CN
- 3. Aktualizacja **Grupy towarowej JPK** jeśli na artykule jest kod CN:
	- bez przypisanej *Grupy towarowej JPK* jej wartość pozostaje bez zmian
	- z przypisaną *Grupą towarową JPK* jej wartość zmieniona jest na taką, jak jest ustawiona w analogicznym polu na kodzie CN
- 4. Aktualizacja **procedury JPK** jeśli na artykule jest kod CN:
	- bez przypisanej *Procedury JPK* wartość pola pozostaje bez zmian
	- z przypisaną *Procedurą JPK* wartość pola jest zmieniona na taką, jak jest ustawiona w analogicznym polu na kodzie CN
- 5. Aktualizacja **parametru SENT** jeśli na artykule jest kod CN:
	- z zaznaczonym parametrem SENT parametr SENT zostaje zaznaczony również na artykule
	- z odznaczonym parametrem SENT –parametr SENT zostaje

odznaczony na artykule

## **Weryfikacja parametrów JPK podczas zapisywania zmian na artykule/ grupie artykułów**

Podczas zapisywania zmian na kartotece artykułu/wzorca, wprowadzona została dodatkowa weryfikacja czy na kodzie CN przypisanym do artykułu ustawiona jest *Grupa towarowa JPK* oraz *Procedura JPK*:

- Jeżeli pola te na kartotece artykułu są ustawione i mają wartość zgodną z kodem CN, wprowadzone zmiany zostają zapisane.
- Jeżeli wartość tych pól jest nieuzupełniona, zmiany również zostają zapisane.
- Jeżeli wartość tych pól jest uzupełniona ale jest różna od wartości na kodzie CN, wyświetlane jest okno z pytaniem: *Grupa towarowa JPK/Procedura JPK jest inna niż wartość dla kodu CN przypisanego do artykułu. Czy aktualizować Grupę towarową JPK?*:
- Po potwierdzeniu operacji przez użytkownika, wartości te zostają zaktualizowane, a wprowadzone zmiany na karcie artykułu zapisane
- Po odrzuceniu aktualizacji, wartości pól nie zostają zmienione, natomiast zmiany wprowadzone na karcie artykułu zostają zapisane

### **Zmiany w pliku JPK\_V7M**

W pliku JPK V7M dla transakcji unijnych i pozaunijnych wprowadzono pobieranie w polu *Kod kraju nadania TIN* wartości z kolumny *Kod JPK*, dostępnej na liście krajów.

### **Parametr Weryfikacja online anulowania**

### **dokumentu MM-**

W sekcji *Przesunięcia magazynowe, na zakładce Stanowiska POS* w konfiguracji centrum, dodany został nowy parametr *Weryfikacja online anulowania dokumentu MM-.* Zaznaczenie parametru spowoduje włączenie kontroli anulowania dokumentu MM- po stronie aplikacji Comarch POS w następującym zakresie:

- Przy braku połączenia POS z systemem ERP anulowanie zatwierdzonego MM- zostanie zablokowane
- Jeśli połączenie z ERP jest aktywne to system zweryfikuje czy znajduje się tam już, wygenerowany niezatwierdzony dokument MM+ i wtedy anulowanie MM- na POS zostanie zablokowane

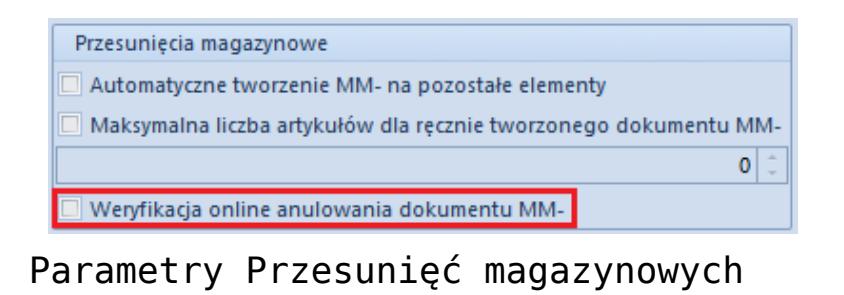

# **[Księgowość](https://pomoc.comarch.pl/altum/20221/documentation/ksiegowosc-5/)**

# **Nowy wzór e-deklaracji VAT-UE(5) oraz VAT-UEK(5)**

Od 1 stycznia 2021 r. w Wielkiej Brytanii przestało obowiązywać unijne prawo celne i podatkowe oraz są stosowane takie przepisy jak wobec krajów trzecich, czyli nie będących członkami UE. Na podstawie szczególnych przepisów w dalszym

ciągu Irlandia Północna podlega rozliczeniu podatku VAT, jakie obowiązuje w UE w przypadku obrotu towarami.

W związku z tym udostępniono nowy, obowiązujący za okres od 01.2021, wzór e-deklaracji VAT-UE(5) oraz VAT-UEK(5):

- na zakładce *Pozycje* deklaracji VAT-UE/VAT-UEK dla pól *Prefiks* dodano wartość *XI*
- podczas zmiany stanu deklaracji na *Zaakceptowany* lub *Zatwierdzony* wprowadzono kontrolę występowania na deklaracji prefiksu *GB*. Jeżeli prefiks jest użyty na deklaracji to zostanie wyświetlone ostrzeżenie: *Z dniem 01.01.2021 usunięto kod GB z listy kodów krajów UE. Na deklaracji uwzględniono transakcje z kodem GB. Czy zapisać zmianę statusu Tak/Nie?*

Uwaga

Jeżeli na deklaracji zostanie ujęta faktura na kontrahenta z prefiksem XI z parametrami VAT:

- Rodzaj transakcji: Wewnątrzwspólnotowa
- Rodzaj: Usługi

to deklaracja nie przejdzie walidacji poprawności ze schematem. W takim przypadku należy zmienić parametr *Rodzaj transakcji* na *Pozaunijna* lub parametr *Rodzaj* na *Towary*.

# **Pozostałe zmiany w obszarze księgowości i finansów**

- Na wydruku pliku JPK\_V7M dodano pole *Identyfikator dokumentu*, w którym wyświetlany jest numer referencyjny pliku JPK\_V7M.
- Na dokumentach korygujących do Zawiadomienia ZD (FZV i FSV) wprowadzono pobieranie daty wystawienia, daty sprzedaży/zakupu oraz daty wpływu z dokumentu źródłowego.